# H4054 | H4055 H4064 | H4065

"GoSmart" lauko pasukama kamera IP-300 / IP-310 TORCH su "Wi-Fi" ir apšvietimu

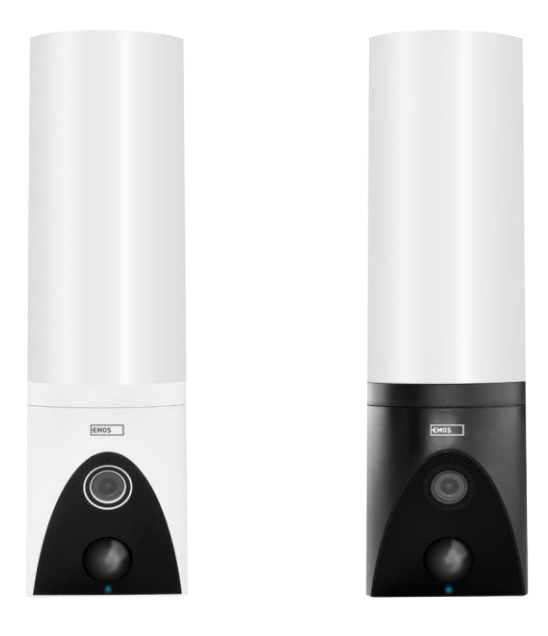

## m2Turinys

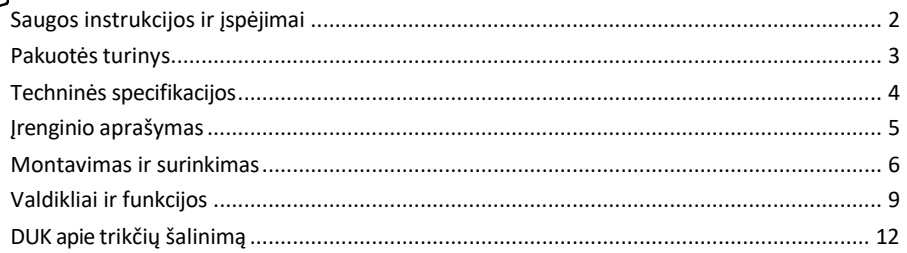

## <span id="page-1-0"></span>Saugos instrukcijos ir įspėjimai

Prieš naudodami prietaisą perskaitykite naudojimo instrukciją.

Laikykitės šiame vadove pateiktų saugos instrukcijų.

Nenaudokite kelių ilgintuvų prietaisui maitinti. To nepadarius, gali padidėti temperatūra ir kilti gaisro pavojus. Nedėkite sunkių daiktų ant prietaiso.

Nenaudokite vandens ar cheminių medžiagų nešvarumams nuo prietaiso išorės valyti. Visada naudokite sausą šluostę, kad išvengtumėte mechaninių pažeidimų ir elektros smūgio.

Nelenkite ir jėga neatjunkite maitinimo kabelio nuo elektros tinklo. Jei jis pažeistas, kyla gaisro arba elektros smūgio pavojus.

Neprijunkite prietaiso prie kitų prietaisų, kitaip jis gali būti negrįžtamai sugadintas.

Neprijunkite maitinimo laido prie maitinimo lizdo drėgnomis ar šlapiomis rankomis, nes kyla elektros smūgio pavojus.

Nemontuokite prietaiso drėgnoje aplinkoje. Nesilaikant nustatytų eksploatavimo sąlygų, gali kilti gaisras, ištikti elektros smūgis arba įranga gali būti negrįžtamai sugadinta.

Neardykite, neremontuokite, neremontuokite ir nemodifikuokite įrangos patys. Taip elgdamiesi galite sukelti gaisrą, elektros smūgį arba negrįžtamai sugadinti įrangą.

EMOS spol. s r.o. pareiškia, kad gaminiai H4054, H4055, H4064 ir H4065 atitinka esminius reikalavimus ir kitas susijusias direktyvų nuostatas. Įranga gali būti laisvai eksploatuojama ES.

Atitikties deklaraciją galima rasti interneto svetainėje [http://www.emos.eu/download.](http://www.emos.eu/download) Įranga gali būti eksploatuojama remiantis bendruoju leidimu Nr. VO-R/10/07.2021-8 su pakeitimais.

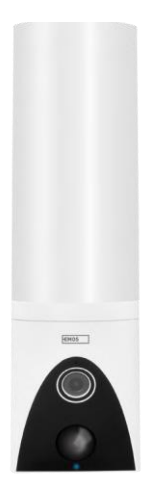

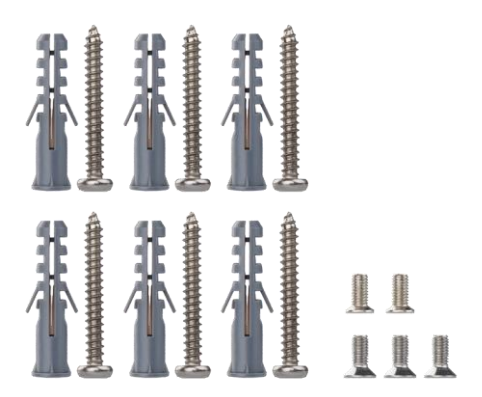

<span id="page-2-0"></span>Pakuotės turinys Kameros įrenginys Montavimo medžiaga Vartotojo vadovas

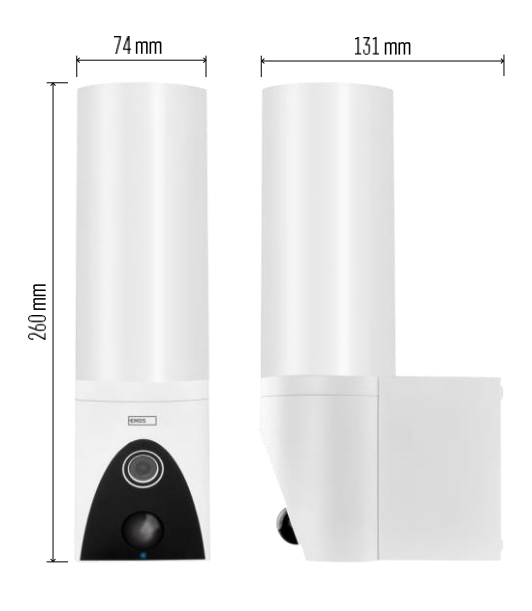

<span id="page-3-0"></span>Techninės specifikacijos Maitinimas: 100~240 V kintamosios srovės maitinimas Matmenys: 74 × 131 × 260 mm Grynasis svoris: 800 g Skiriamoji geba: [H4054+H4055] 1 920 × 1 080 / [H4064+H4065] 2304 × 1296 Jutiklis: [H4054+H4055] 1/2,9'' 2 megapikselių CMOS / [H4064+H4065] 1/2,8'' 3 megapikselių CMOS IR atstumas: naktinis matymas iki 10 m PIR aptikimo nuotolis: 10 m PIR kampas: 120° Saugojimas: SD kortelė (maks. 128 GB), debesų saugykla, NVR Lempa: 12 W Šviesos srautas: ne daugiau kaip 200-1 200 lm (reguliuojamas) Chromatiškumo temperatūra: 3 200 K Apsaugos laipsnis: IP65 Programėlė: "EMOS GoSmart", skirta "Android" ir "iOS" Jungiamumas: 2,4 GHz "Wi-Fi" (IEEE802.11b/g/n)

#### Pranešimas

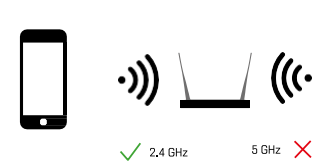

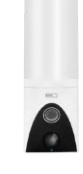

Fotoaparatas palaiko tik 2,4 GHz "Wi-Fi" (nepalaiko 5 GHz).

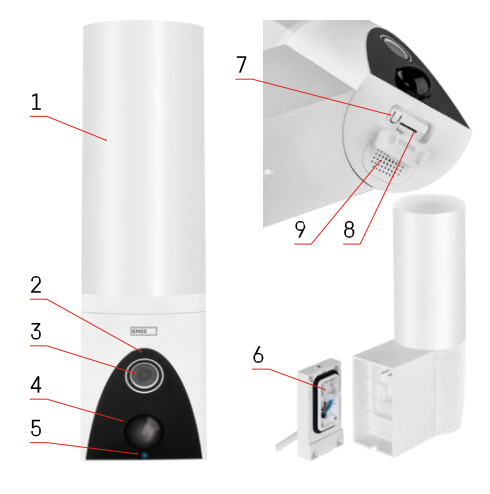

## <span id="page-4-0"></span>Įrenginio aprašymas

- 1 Šviesa
- 2 Mikrofonas
- 3 Fotoaparatas
- 4 Judesio jutiklis
- 5 Būsenos šviesos diodas:
	- Šviesos diodas šviečia raudonai: tinklas neveikia.
	- Šviesos diodas mirksi raudonai: prietaisas laukia prisijungimo prie "Wi-Fi" tinklo.
	- Šviesos diodas šviečia mėlynai: fotoaparatas veikia tinkamai.
- 6 Gnybtų blokas maitinimo šaltiniui
	- prijungiamajame dangtelyje
- 7 RESET mygtukas
- 8 SD kortelės lizdas (maks. 128 GB)

#### <span id="page-5-0"></span>Montavimas ir surinkimas

Kameros montavimas ant sienos

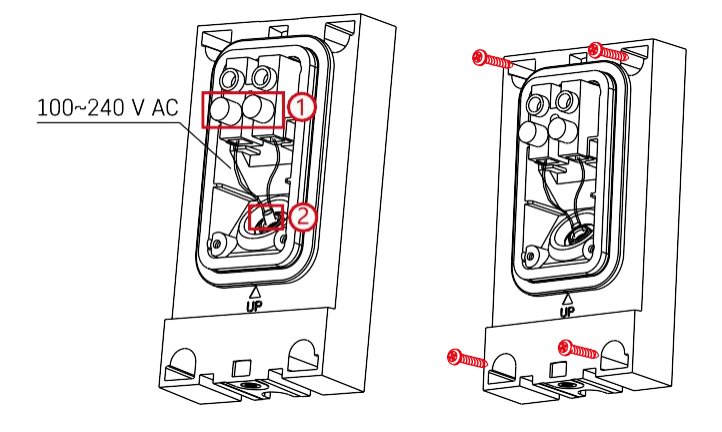

Atlaisvinkite montavimo kronšteino varžtus ir padėkite maitinimo kabelius.

Įsitikinkite, kad laidai išvesti pro montavimo laikiklyje esančią skylę, kad į ją nepatektų vanduo. Užveržkite varžtus.

Uždėkite montavimo laikiklį ant montavimo vietos ir prisukite jį pridėtais varžtais.

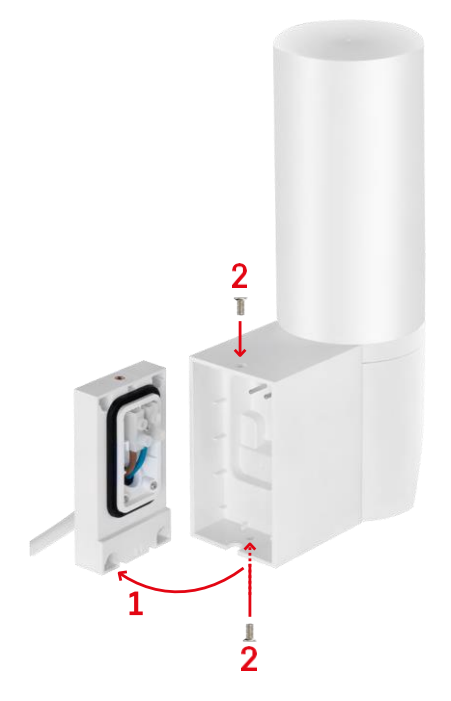

Kameros įrenginį sumontuokite ant laikiklio (montavimo laikiklio). Kameros bloką prisukite varžtais.

#### Sujungimas su programėle

Programėlės "EMOS GoSmart" diegimas

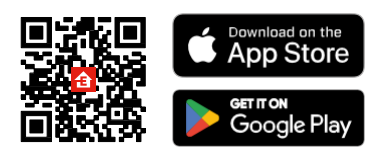

Programėlę "Android" ir "iOS" galima rasti "Google play" ir "App Store". Norėdami atsisiųsti programėlę, nuskaitykite atitinkamą QR kodą.

Žingsniai mobiliojoje programėlėje "EMOS GoSmart

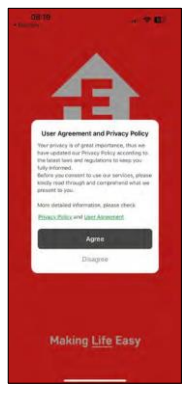

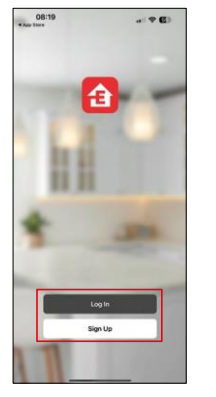

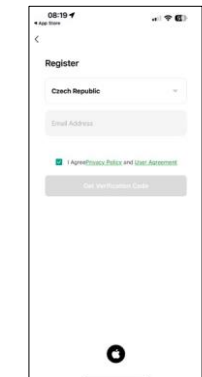

Atidarykite programėlę "EMOS GoSmart", patvirtinkite privatumo politiką ir spustelėkite Sutinku. Pasirinkite registracijos parinktį.

Įveskite galiojančio el. pašto adreso pavadinimą ir pasirinkite

slaptažodį. Patvirtinkite, kad sutinkate su privatumo politika.

Pasirinkite registruotis.

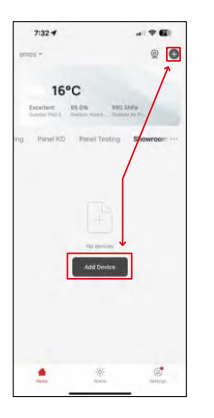

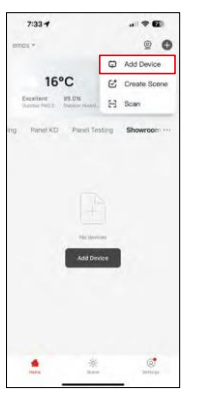

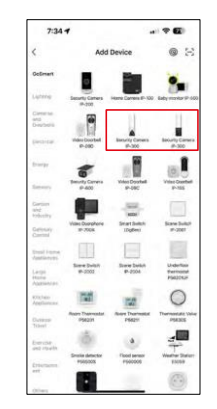

Pasirinkite Pridėti įrenginį.

Pasirinkite "GoSmart" produktų kategoriją ir pasirinkite kamerą IP-300 / 310 TORCH.

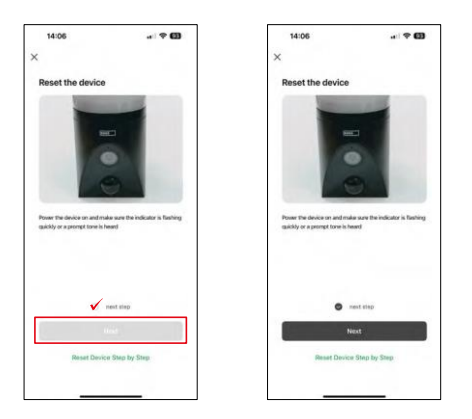

Įjunkite prietaisą į elektros tinklą ir įsitikinkite, kad būsenos šviesos diodas mirksi raudonai. Jei šviesos diodas nemirksi, iš naujo nustatykite prietaisą naudodami RESET mygtuką.

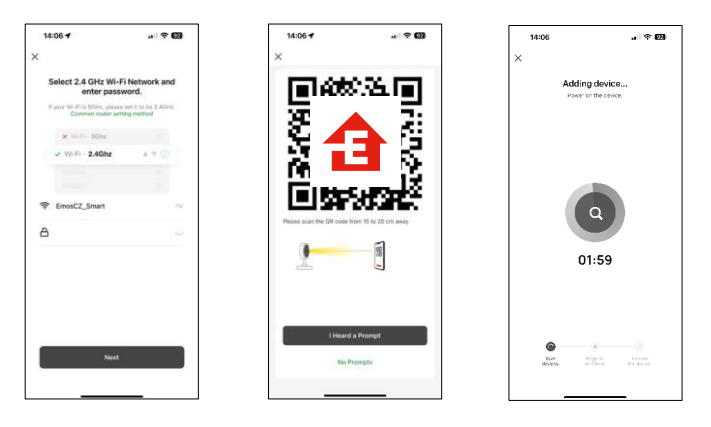

Įveskite "Wi-Fi" tinklo pavadinimą ir slaptažodį. Ši informacija lieka užšifruota ir naudojama tam, kad fotoaparatas galėtų nuotoliniu būdu susisiekti su jūsų mobiliuoju įrenginiu.

Jūsų mobiliojo prietaiso ekrane pasirodys QR kodas.

Padėkite QR kodą priešais fotoaparato objektyvą.

Patvirtinkite, kad išgirdote sėkmingo susiejimo signalą. Įrenginys bus

rastas automatiškai.

## <span id="page-8-0"></span>Valdikliai ir funkcijos

## Piktogramos ir indikatoriai

Programos piktogramų ir valdiklių aprašymas

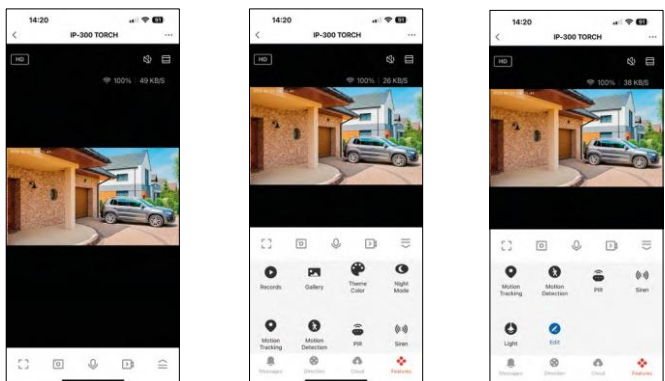

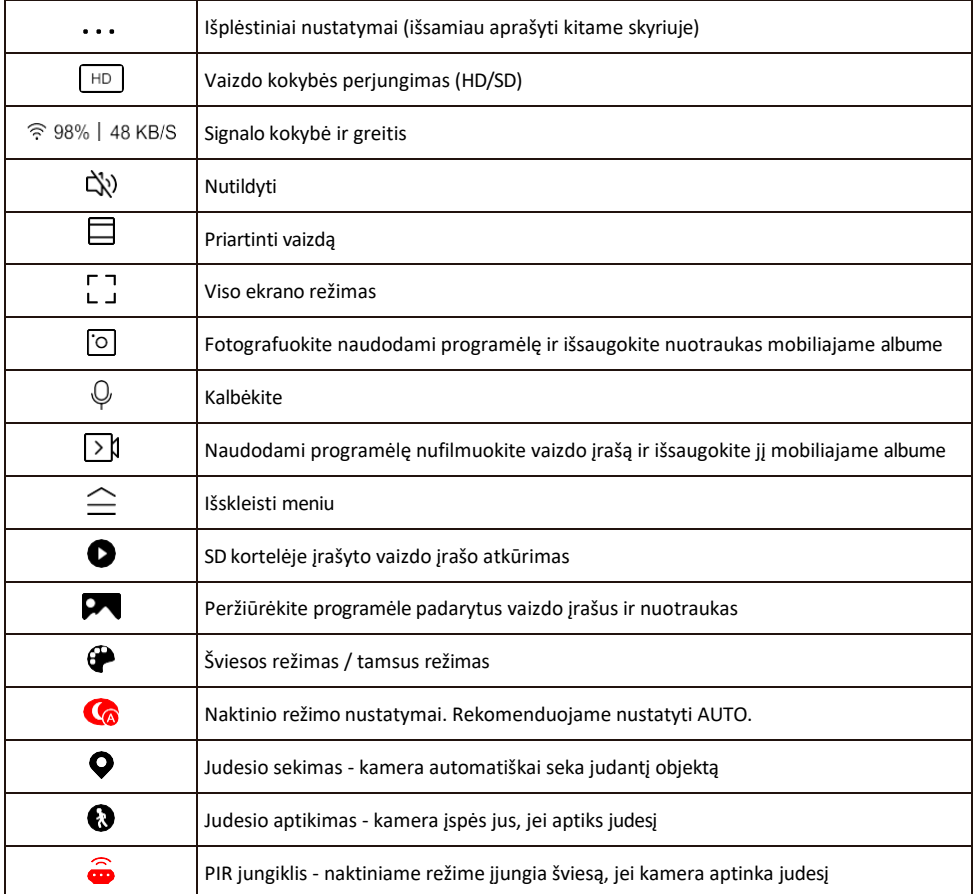

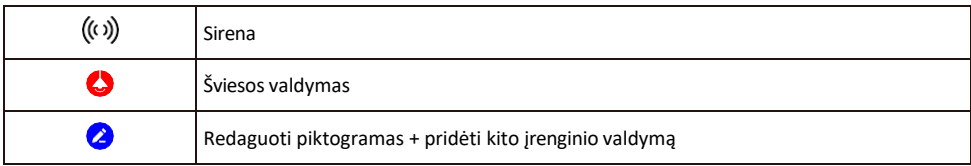

#### Pratęsimo nustatymų aprašymas

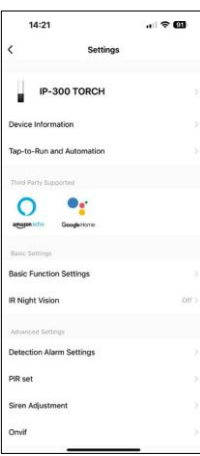

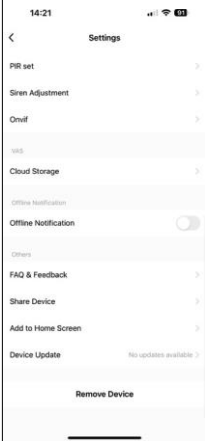

- Irenginio informacija pagrindinė informacija apie įrenginį ir jo savininką
- Bakstelėjimas paleisti ir automatizavimas peržiūrėkite įrenginiui priskirtas scenas ir automatizavimą. Sukurti scenas galima tiesiogiai pagrindiniame programos meniu, skyriuje

"Scenos". TORCH atveju tai gali būti, pavyzdžiui, automatinis režimas, kuris įjungia sireną, jei kamera tam tikru metu aptinka judesį.

- Pagrindinių funkcijų nustatymai įjunkite ir išjunkite pagrindines valdymo funkcijas, pvz., automatinį ekrano pasukimą arba vandens ženklą su rodomu laiku ir data. Kitas svarbus nustatymas - galimybė pasirinkti vienpusį arba dvipusį ryšį.
- IR naktinis matymas prietaiso IR apšvietimo nustatymas. Ta pati funkcija valdo naktinio režimo nustatymus pagrindiniame prietaiso skydelyje.
- Aptikimo aliarmo nustatymai judesio aptikimo, sekimo ir pokalbių plano nustatymai.
- PIR set PIR jutiklio (judesio šviesos jungiklio) nustatymas.
- Sirenos reguliavimas sirenos nustatymas (garsumas ir ilgis).
- Onvif įjungti/išjungti Onvif funkciją (nuolatinis įrašymas į NVR sistemą).
- Debesų saugykla debesų saugyklos nustatymai. Debesis į dėžutę neįtrauktas, bet jį galima įsigyti papildomai per programą.
- Pranešimas apie neprisijungusį įrenginį kad nereikėtų nuolat gauti priminimų, pranešimas bus siunčiamas, jei įrenginys ilgiau nei 30 minučių bus neprisijungęs prie interneto.
- DUK ir atsiliepimai Peržiūrėkite dažniausiai užduodamus klausimus ir jų sprendimus bei galimybę siųsti klausimą / pasiūlymą / atsiliepimą tiesiogiai mums.
- Bendrinti įrenginį bendrinkite įrenginio valdymą su kitu naudotoju
- Pridėti į pagrindinį ekraną pridėkite piktogramą į telefono pagrindinį ekraną. Atlikę šį veiksmą, neturėsite kaskart atidaryti prietaiso per programą, bet tiesiog spustelėkite šią pridėtą piktogramą ir pateksite tiesiai į kameros vaizdą.
- Įrenginio atnaujinimas Įrenginio atnaujinimas. Galimybė įjungti automatinius atnaujinimus
- Išimti prietaisą išimkite ir išgarinkite prietaisą. Svarbus veiksmas, jei norite pakeisti prietaiso savininką. Pridėjus prietaisą prie programėlės, prietaisas yra suporuotas ir jo negalima pridėti su kita paskyra.

Įdėjus SD kortelę į fotoaparatą, šiame nustatyme atsiranda dar dvi parinktys "Saugyklos nustatymai" ir "Įrašymo nustatymai".

- Saugyklos nustatymai galimybė formatuoti SD kortelę ir rodyti bendrą, panaudotą ir likusią kortelės talpą.
- Įrašymo nustatymai įgalinkite įrašymą į SD kortelę, pasirinkite įrašymo režimą (nepertraukiamas / jei įrašomas garsas arba judesys), nustatykite įrašymo tvarkaraštį.

#### Įrašymas į SD kortelę

Viena iš pagrindinių namų apsaugos sistemos funkcijų yra SD kortelės įrašymo funkcija. Fotoaparatas palaiko FAT32 formato SD korteles, kurių didžiausias dydis - 128 GB. Kai SD kortelė yra pilna, įrašai automatiškai perrašomi.

Norėdami įjungti įrašymo funkciją, įdėkite SD kortelę į atitinkamą lizdą fotoaparato apačioje. Visada rekomenduojame formatuoti SD kortelę tiesiogiai fotoaparato programėlės išplėstiniuose nustatymuose. Įrašus taip pat galima peržiūrėti programėlėje, skiltyje "į $\bullet$ i".

## <span id="page-11-0"></span>DUK apie trikčių šalinimą

Negaliu susieti įrenginių. Ką galiu padaryti?

- Įsitikinkite, kad naudojate 2,4 GHz "Wi-Fi" tinklą ir turite pakankamai stiprų signalą.
- Leisti programėlei visus leidimus nustatymuose
- Isitikinkite, kad naudojate naujausia mobiliosios operacinės sistemos versiją ir naujausią programos versiją.

Jie mane girdi lauke, bet aš negirdžiu garso lauke / Aš girdžiu garsą lauke, bet jie negirdi manęs.

- Isitikinkite, kad programėlei suteikėte visus leidimus, vpač mikrofono.
- Problema gali būti ir vienpusis bendravimas. Jei apačioje matote šią piktogramą: $\mathbb Q$ , tai reiškia, kad prietaise nustatytas vienpusis ryšys.
- Norėdami tai ištaisyti, eikite į meniu "Pagrindinių funkcijų nustatymai" ir nustatykite "Pokalbio režimas" į "Dviejų -"Pokalbiai". Šį meniu rasite išplėtimo nustatymuose (žr. skyrių "Išplėtimo nustatymų aprašymas").
- Tinkama dvipusio ryšio piktograma atrodo taip:  $\mathbb{Q}$

Negaunu pranešimų, kodėl?

- Leisti programėlei visus leidimus nustatymuose
- Įjunkite pranešimus programėlės nustatymuose (Nustatymai -> Programėlės pranešimai)

Kokią SD kortelę galiu naudoti?

• FAT32 formato SD kortelė, kurios didžiausia talpa - 128 GB, o mažiausia greičio klasė - CLASS 10.

Ar užpildžius SD kortelės atmintį seniausi įrašai automatiškai perrašomi, ar naudotojas turi juos ištrinti rankiniu būdu?

• Taip, įrašai perrašomi automatiškai.

Kas gali naudotis įranga?

- Priemonės visada turi turėti administratorių (savininką)
- Administratorius gali dalytis įrenginiu su likusiais namų ūkio nariais ir priskirti jiems teises.